# 使用 Excel 功能快速配置 Cimplicity 工程事件的方法研究

张元磊

# 中汽研汽车工业工程(天津)有限公司 天津

【摘要】Cimplicity 软件作为一款工控监控和数据采集类软件平台,凭借其自身的稳定性、高效性、简 单易维护等特点,在市场上占据了重要地位。随着越来越多的市场应用,本文介绍如何利用 Excel 快速配置 Cimplicity 工程事件,并对该方法进行分析和研究。

【关键词】cimplicity;快速配置;excel 功能

【收稿日期】2023 年 1 月 26 日 【出刊日期】2023 年 3 月 21 日 【DOI】10.12208/j.aics.20230019

# **Research on the method of quickly configuring Cimplicity engineering events by using Excel function**

# *Yuanlei Zhang*

# *Zhongqiyan Automobile Industry Engineering (Tianjin) Co., Ltd, Tianjin*

【**Abstract**】As a software platform for industrial control monitoring and data acquisition, Cimplicity software occupies an important position in the market with its own characteristics of stability, high efficiency, simplicity and easy maintenance. With more and more market applications, this paper introduces how to use Excel to quickly configure Cimplicity engineering events, and analyzes and studies this method.

【**Keywords**】Cimplicity; Rapid configuration; Excel function

# 引言

Cimplicity 是一款用来监控采集 PLC 信号,具有 自身特色、专用型、实时性的 SCADA 组态软件。随 着组态软件市场在国内加工企业中的应用有较快的 增长,特别是机加工行业对设备状态采集监控需求的 增加,组态软件的使用领域和平台也越来越广泛,其 便利性已经在各个领域已经展现出来,特别是其便捷 的脚本编写,能够搭配 Cimplicity 平台现有的功能实 现更加复杂的逻辑。因此,本文对工控组态软件 Cimplicity 及应用的探讨有较为重要价值和意义。

## 1 Cimplicity 工程需求内容

一般一个完整的工程需要配置对应的端口、设备、 资源、信号点等信息。对于多设备、多信号点的工程, 需要重复的配置相关信息,对于工程师来说是频繁、 重复的操作,工作量非常大,还容易出错,因此一个 能够批量的、快捷准确的能够快速实现工程配置的方 法能够快速解决工程师当前的难题。

# 2 Office Excel 在 Cimplicity 软件中的使用说明

针对Cimplicity工程配置里的较多的重复性配置 的工作,特别是在信号点配置的过程中,有大量的相 同或相似的配置内容,如果逐一手工配置将非常耗时, Excel 的填充和公式功能能够批量的解决这一重复性 的问题,同时 Excel 的 VBA 功能也能进一步满足 Cimplicity 工程配置中更复杂的配置问题。

#### 3 配置方式

Cimplicity 软件平台提供了导入导出程序,该程 序能够通过使用命令行的形式导入导出工程的配置, 用户可以不必以逐一配置工程的资源、设备以及信号 点等信息,通过搭配 Excel 强大的公式计算、批量修 改以及 VBA 脚本的编程能力, 既能节省了用户配置 工程的时间,也降低了配置工程的复杂程度。

3.1 准备工作

Cimplicity 软件平台包含以下几个基础要素,既 端口、设备、资源和信号点,首先要预建立一个空白 的 Cimplicity 系统工程,并根据实际情况配置基础信 息和必要的端口数量并保存。由于软件平台的规则要 求,路径和工程文件名不能包含中文和特殊字符等无 法识别的字符。同时实际工厂可能会有多个工程存放 在一个服务器中的情况,因此每个 Cimplicity 工程的 工程名需要进行区分处理,并包含一定意义来增加其 可读性,可以使用{工程类型} {工厂名} {线体名+ 编号}的方式对工程进行命名。以 P\_BJWS\_AS01 工 程为例,其中 P 表示系统工程类型,BJWS 表示加工 的工厂名, $AS01 \overline{\mathcal{R}} \overline{\mathcal{R}}$ 牛产 $01 \overline{\mathcal{R}}$ 。

①配置设备信息

Cimplicity 软件中设备的配置是与设备通讯的基 础,每个配置的设备对应一个 PLC,如果一套加工设 备中包含多个 PLC 的话每个 PLC 需要对应一个设备。 在工程配置时,根据现场设备的数量、工艺等信息, 建立设备信息。一般工厂普遍都是按照设备编号对设 备进行命名,简单又便于理解,所以在工程配置时一 般也是在Excel中根据相应的工位号和线体名进行命 名。例如, 根据之前配置的命名规则, 名为 P\_BJWS AS01 的工程中, AS01 为线体名, 设备名称可以根 据工位号命名为 AS01\_010, AS01\_020, AS01\_030 等等......这种规律的命名方式也可以利用 Excel 的快 速填充功能便捷快速的批量生成,同时也能够保证快 速添加设备名时降低错误的产生。其他信息如端口、 协议类型、描述等信息也可以通过该方式快速生成。 如图 1,其中端口 id 是建立工程时预先配置好的端口, 其他内容为描述信息。

根据 Cimplicity 软件的设置信息,工程中能够识 别的设备信息结构,按照设备名、设备类型、CPU、 设备状态、扫描率以及端口号等信息顺序排列, 使 Excel 中填入的信息满足 Cimplicity 平台能够识别的 结构,按照图中给出的说明和描述,使用 Excel 的功 能生成对应的信息满足Cimplicity能够识别文本格式, 导入到Cimplicity工程中的文件需要严格按照该格式 分列否则可能会出现导入错误;在保存时也要注意使 用 ASCII 字符编码格式, 防止导入信息时 Cimplicity 软件识别错误信息,进而影响整个工程的可用性。通 过套用该格式导入工程相关设备信息,相对手动注个 输入设备信息而言,大大节省了开发人员繁琐的人工 操作,提高效率的同时也增加了准确性。

# ②资源配置

Cimplicity 中的资源配置用于控制登录的账户下 处理的资源,用于不同账户登陆下能够快速的管理工 程资源。在简单项目系统中资源配置不是复杂的选项, 但是相关配置还是必须的。

# ③信号点配置

信号点属性是 Cimplicity 软件非常重要的属性, 用于记录和配置点的相关信息。信号点分为虚拟信号 点和实际信号点两种类型(以下称虚拟点和实际点)。 实际点用于连接 PLC 或工控机等设备上对应的逻辑 信号点,并直接通过该信号点获取实际数据;虚拟点 是一个与实际点类似的信号点,但并不与 PLC 设备 的相关点对应连接,该点只是参与系统的计算,或者 是触发某些设定好的事件。虚拟点根据数据类型可以 分为布尔量、文本、浮点等类型;而实际点根据连接 设备相应点的类型分为数字量和模拟量两种。

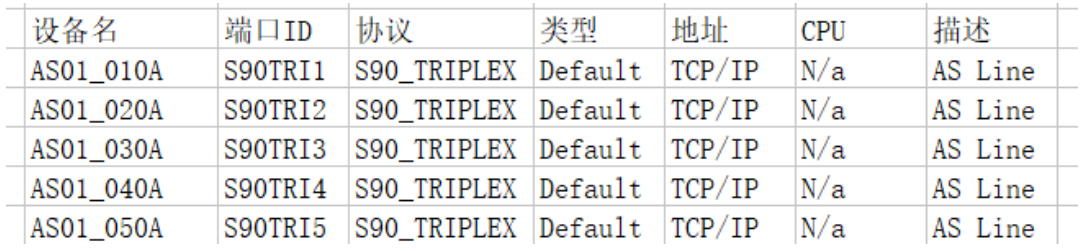

### 图 1 设备配置信息

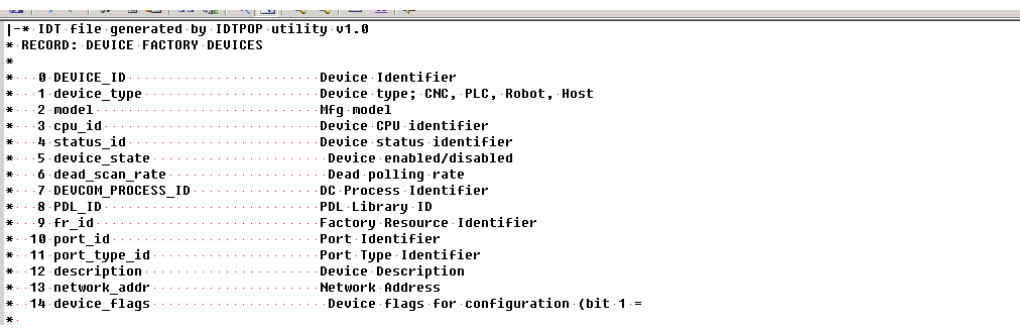

# 图 2 导入 Cimplicity 工程中设备配置的文件结构

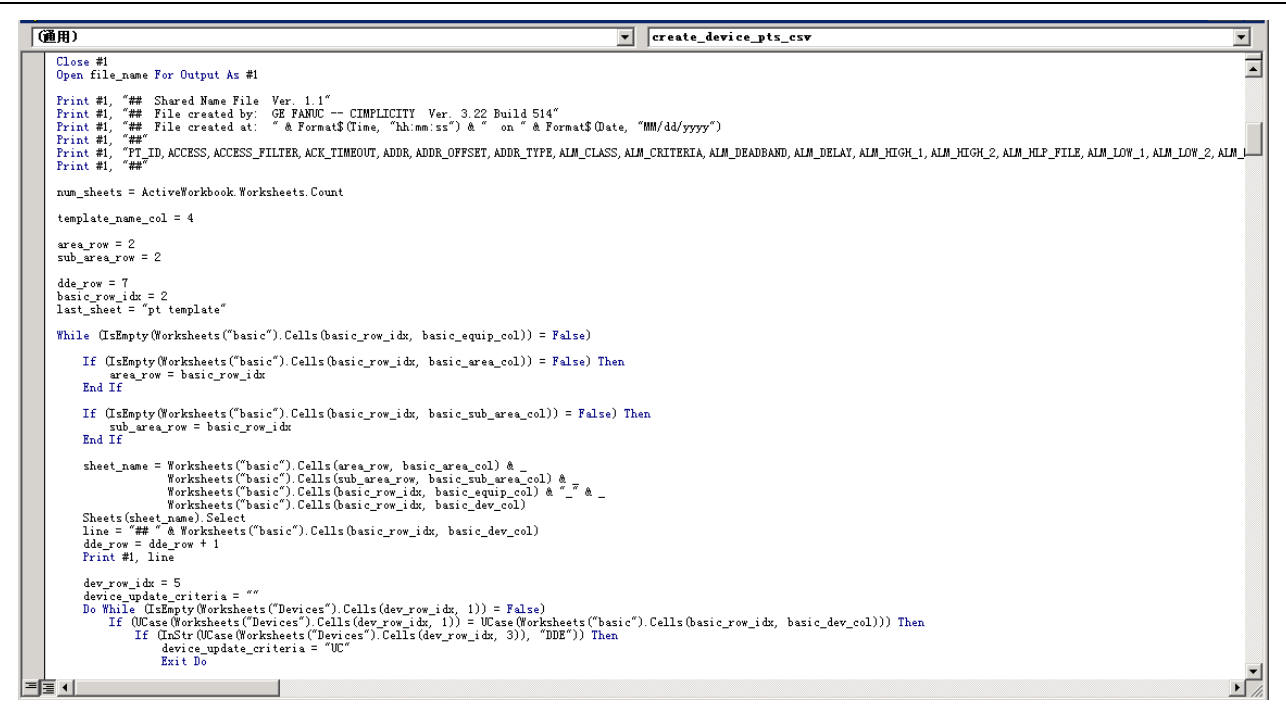

图 3 脚本编辑

在 Cimplicity 中可以通过图形界面添加信号点。 在point选项卡中新建point后按照系统说明填写相关 信息即可生成需要的信号点。用户手动增加、修改和 删除信号点的操作也是非常繁琐的,特别是工程配置 后期增加了上万级别的信号点后相关操作也是非常 耗时和易错的,我们也可以使用 Excel 的功能快速生 成相关信号点的配置文件,通过导入功能快速添加到 Cimplicity 工程中去。

信号点的配置文件一般是 CSV 格式存储,可以 直接使用 Excel 打开编辑, 文件有很多列表明信号点 含义,用户需要根据相应格式进行配置。信号点含列 有很多,已下只列出有重要意义的列,如:

PT\_ID(信号点名),ACCESS(信号点读写性), ADDR(实际信号点地址), ADDR OFFSET(地址 偏移量), CALC TYPE(公式类型), DESC(信 号点描述),EQUATION(信号点公式)等。

一般工程中按照一定命名规则添加信号点名,同 时也为了更方便使用 Excel 功能快速配置相关信息, 信号点名格式一般为:

{工程类型}{区域线体}{工位号}\_\_\_{点类 型} {点功能描述}

注意在命名的时候总长度不要超过 32 个字符。 在实际操作时为了防止错误也可以先在图形界面中 创建一个信号点,通过 Clie 导出信号点配置文件, 使用 Excel 进行配置后在导入。

④事件属性及文件的配置

事件属性用于Cimplicity工程按照需求自动或者 手动执行某些任务的功能配置。根据需求的不同可以 自动或者定时执行配置的功能,另外也可以根据配置, 通过手动点击、手动置位等操作手动触发任务事件。 对于特别复杂的功能的实现,也可以通过脚本和多事 件配合的功能,协调执行多个复杂功能的任务事件。

为了防止普通用户的配置错误导致整个工程无 法使用, Cimplicity 平台提供了图形界面进行事件的 配置,普通用户可以通过图形界面的点选配置进行配 置事件,当然任务事件数量不多的情况下也可以通过 图形界面进行配置,若任务事件的数量非常多的情况 下图形界面的效率还是不高的。所以 Cimplicity 提供 了使用直接编辑文本并导入的方式快速配置事件。

在 Cimplicity 中,使用文本导入方式时对事件存 储的格式和顺序有严格的要求。具体格式如下,即服 务 ID、事件 ID、事件类型、报警及点的时间定义、 资源定义、点值、点阵列索引、事件标志以及事件队 列大小等信息。这些信息会根据事件配置的不同可用 性也不同,但是顺序要严格按照格式要求的顺序进行 配置。

|-\* IDT file generated by IDTPOP utility v1.0

\* RECORD : EVENT EVENT MANAGER **EVENTS** 

\* \* 0 service\_id Service to wait on this event \* 1 event id Event identifier \* 2 event type Event type 3 id Alarm or Point or Time identifier \* 4 resource\_id Resource or Interval identifier \* 5 pt val Point value 6 array index Index of Point array element \* 7 flags Event Flags \* 8 queue size Event Queue Size

用户可以在文本中直接添加事件内容,例如:

EM\_RP|ASQAS02\_HEARTBEAT\_FOR\_SCRIPT S|10|00: 00: 00|00: 01: 00||-1|0|0

这个任务表示 EM RP 进程从每天 00: 00: 00 开始, 每分钟执行 1 次 ASOAS02 HEARTBEAT FOR SCRIPTS 事件, 当然在导入成功后用户也可以 通过图形界面查看事件内容。

根据上述的内容,用户有多个任务需要添加的时 候,只需要在 excel 中奖需要配置的事件的名称和执 行的代码情况快速向下填充,或者使用 excel 的快速 复制功能,根据 Cimplicity 系统配置文件格式和顺序 批量生成序列任务,生成完后使用 excel 的另存为功 能将当前内容另存为 ASCII 编码格式的 idt 文件,并 将该文件保存到 Cimplicity 工程的根目录下。

配置好的事件 idt 文件需要导入到 Cimplicity 软 件中相应的事件才能生效,因此需要将刚保存到工程 根目录下的 idt 文件导入到工程中。

在 Cimplicity 软件中提供了命令行的方式,导入 idt 文件需要打开命令行,使用 idtpop 命令将 idt 文件 导入到工程里。注意,因 Cimplicity 系统各配置的内 部关联性,在导入事件文件之前一定要保证事件用到 的设备、资源、信号点的相关信息已经在工程中配置 完成,并按照顺序至少导入 3 次,防止事件信息的遗 漏,否则会出现导入失败、导入后无法使用或者导入 错误的情况。

⑤事件检查

事件导入后可以通过 eventedit 图形界面查看导 入的事件任务是否成功,如果查看不到或者查看的事 件与需要的配置不一致时可以直接修改 idt 文件保存 后在从新进行导入操作,直到事件满足需求。

⑥验证

事件任务导入无问题后运行可以直接工程,通过 检查任务是否正常启动的方式验证事件任务配置的 正确性。

# 4 结果

使用 Excel 的快速填充生成事件的 idt 文件,再 通过导入该文件进行快速配置Cimplicity工程事件的 方法,对用户而言将大量的复杂繁琐的操作简单化, 快速高效的配置工程的事件,对能够大大提高了用户 的效率。在批量的配置信息的同事,也大大简化了重 复性的配置工作,同时也能有效的降低用户因大量重 复性的配置工作导致错误的发生,让用户能够将大量 精力转投入到其他功能的配置和修改中去,进而缩短 工期提高效率。

# 参考文献

- [1] 浦卓茜. 工控组态软件 CIMPLICITY 及应用. 无线互联 科技, 2013-06-15.
- [2] 朱思良; 王志兰.用 Excel 2000 实现 CIMplicity HMI 6.1 数据报表. 工业控制计算机, 2006-08-25.
- [3] 压电定位台 RBF 非奇异快速终端滑模跟踪控制[J]. 陈群; 杨宗霄;付主木.河南科技大学学报(自然科学版),2021(01)
- [4] 基于流量特征识别的哑终端安全管控系统[J]. 宋宇波;杨 俊杰;张仕奇;祁欣妤;胡爱群.北京理工大学学报,2020(10)
- [5] 基于无线智能节点的远程控制系统设计与实现[J]. 李明; 刘若愚;姜春兰;寇家勋.北京理工大学学报,2020(08).

版权声明:©2023 作者与开放获取期刊研究中心(OAJRC)所 有。本文章按照知识共享署名许可条款发表。 <http://creativecommons.org/licenses/by/4.0/>

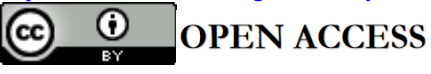